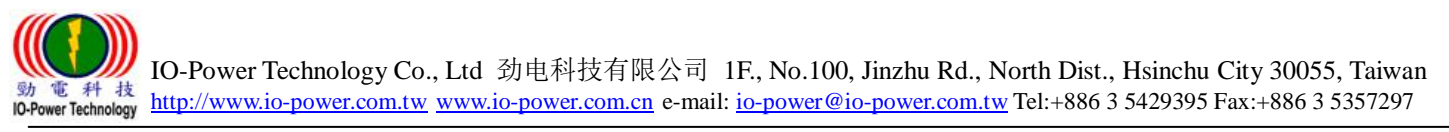

# 劲电科技室外点对点高速移动无线传输系统  $ML-N-1/ML-N-2$  /  $ML-N-3$

# 4 步骤完成 PTP MESH Hi-mobile 操作手册

步骤 1: 系统登入 (无线设备默认 IP 地址为 192.168.1.1)

- A. 先将计算机的区域联机 IP 地址,设为 192.168.1.X 固定 IP (例如:192.168.1.100) 特别提醒:计算机与无线设备的网络 IP 地址网段需相同,才能进行互相联机设定。
- B. 于网页浏览器输入 [http://192.168.1.1](http://192.168.1.1/)
- C. 按 Login 输入账号与密码,进入系统设定 (预设帐号: admin , 默认密码: admin)

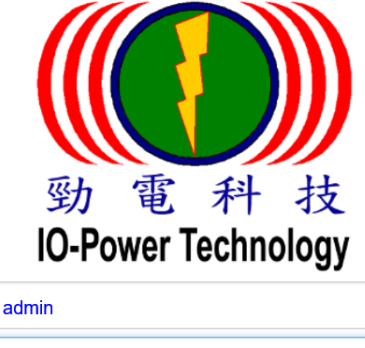

登入

步骤 2: 更改无线设备默认 IP 地址

A. 运作设定 / 网络 设定无线基地台设备的 IP 地址。

 $\begin{array}{ccccc}\n\bullet & \bullet & \bullet & \bullet & \bullet & \bullet & \bullet\n\end{array}$ 

建议务必更改原来的 192.168.1.1 的网段,以避免与其他网络设备的 IP 地址相冲突, 例如改为 192.168.100.31 的 100 网段。

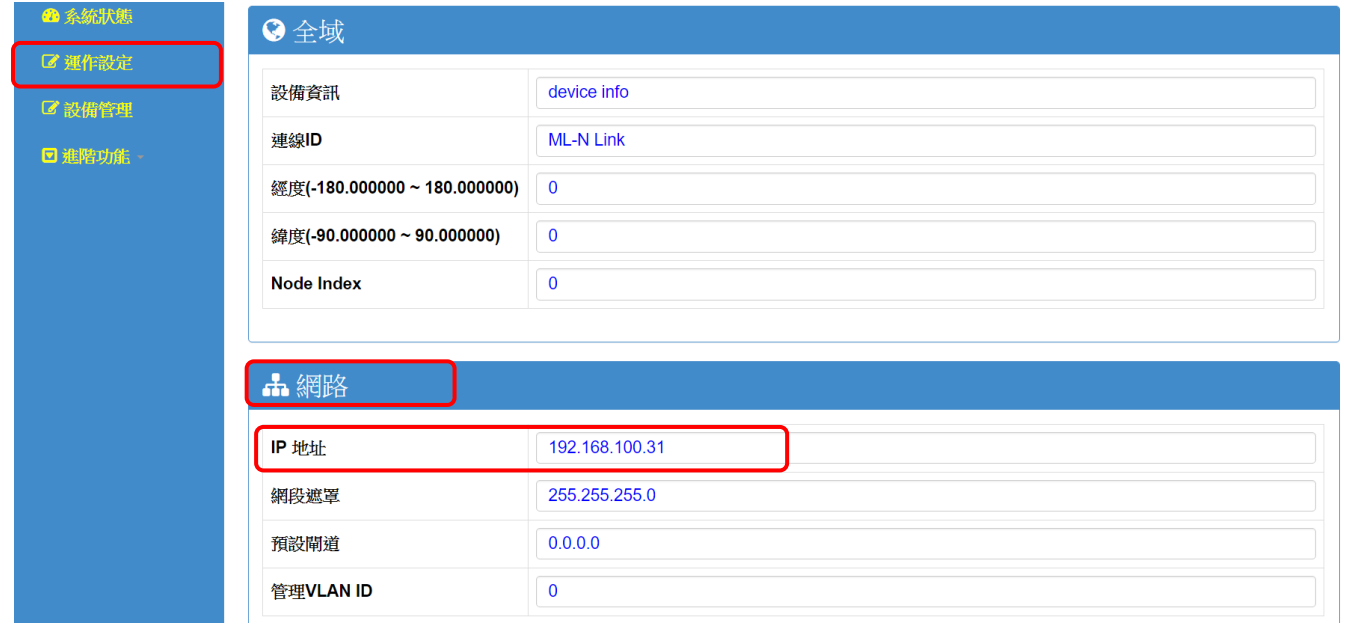

特别提醒:当无线设备已更改为新 IP 地址网段(如192.168.100.11), 务必记得将计算机 有线网络 IP 地址网段也改为相同 100 网段(如 192.168.100.99),才能进行互相联机设定。

Form No.: IOP-OANI-001-001 Rev.: A.1 1 1 / 7 保存期限: 6年

# 点对点多路径无线高速移动网络系统设定

#### 光纤有线网络骨干 / 一般网络线网络骨干

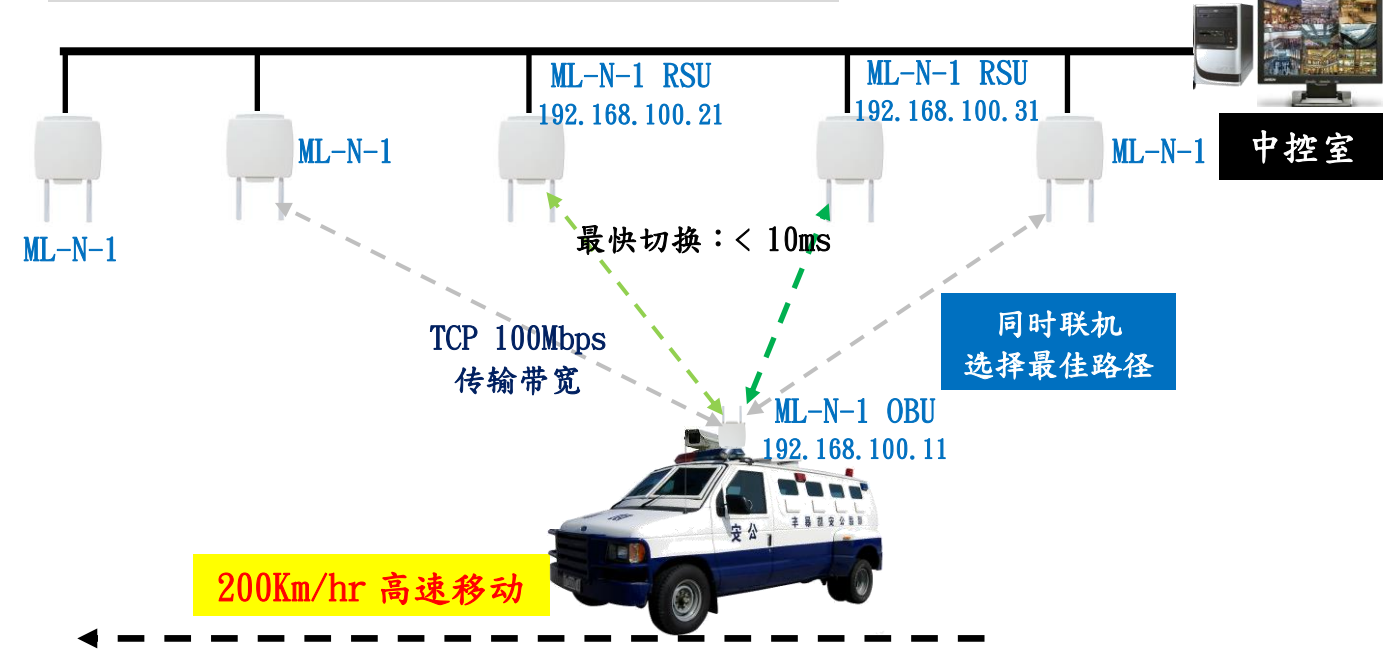

## 步骤 3: 设定 RSU 路边无线覆盖与 OBU 车载移动无线『全局』设定 同一系统中的所有 ML-N 系列的 RSU 与 OBU 都要设定相同联机 ID

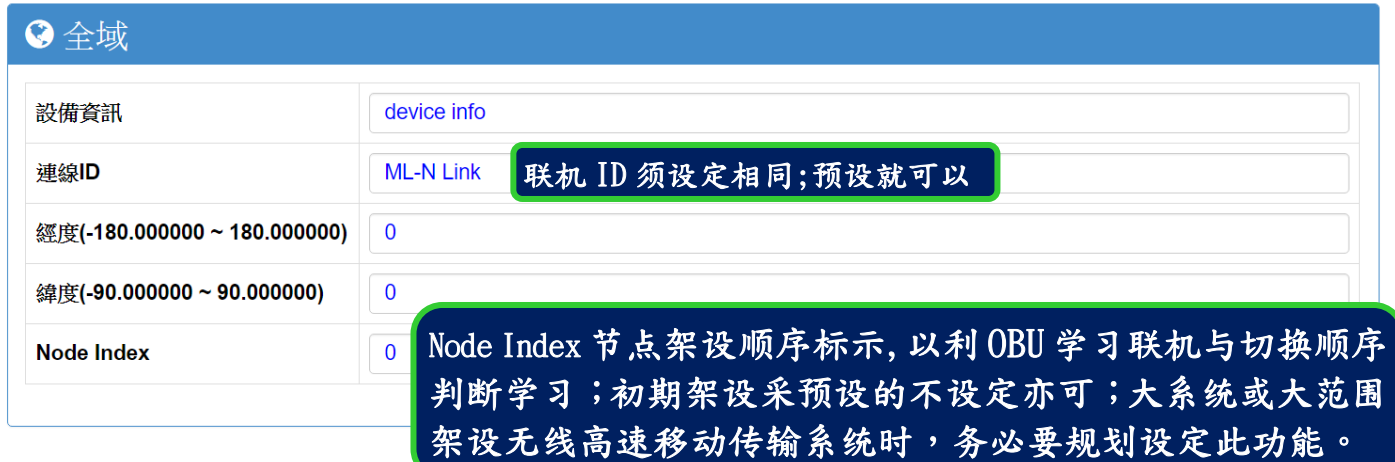

说明:红色外框选项,是必须选择与设定的项目。其他选项,依默认值设定,不须更改。 ■ 联机 ID:预设为 ML-N Link,RSU (Road Side Unit) 路边的无线讯号覆盖基地台与 OBU

(On Board Unit) 移动点(车载)无线设备需联机 ID 相同才能点对点联机传输。 ■ Node Index : 节点架设顺序标示,以利 OBU 学习联机与切换顺序判断学习。

特别说明1:架设者自行依据 RSU 架设点位置进行编号, OBU 将自动学习联机 Node Index 的编号顺序,自动判断后续联机顺序的优先级。举例来说:当 OBU 正联机 7 号 RSU,OBU 会 判断下一个"优先"联机编号应该是 8 号,然后是 9 号,如此可减低找寻联机 RSU 的时间。 特别说明 2:当 OBU 位于十字路口或多台 RSU 环境中, OBU 会自动判断联机编号的顺序联 机,若实际传输路径并非依据联机标号方向传输,此时 OBU 会经过几次判断错误后,重 新学习新的联机顺序编号逻辑,达到正常传输运作形成。

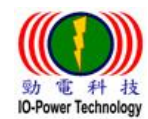

### 步骤 4:RSU 与 OBU 无线射频设定:射频相关参数

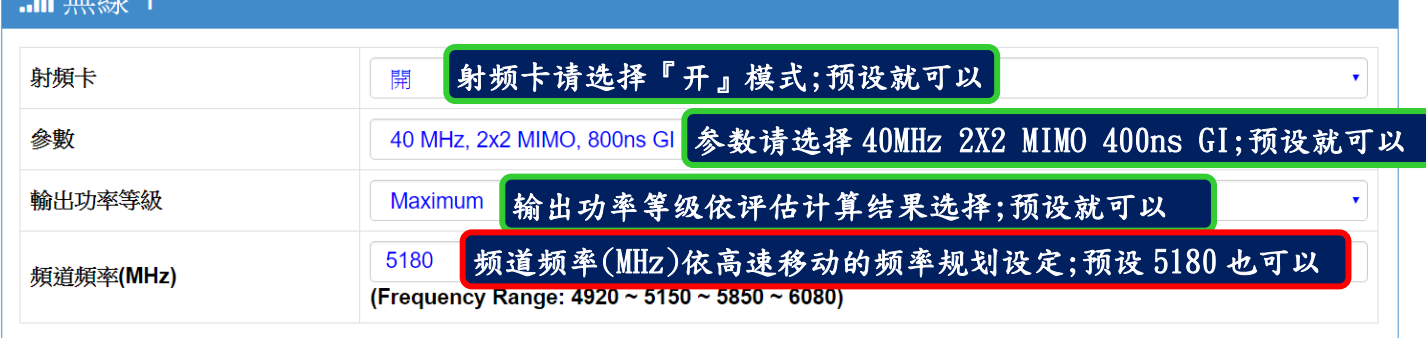

说明:红色外框选项,是必须选择与设定的项目。其他选项,依默认值设定,不须更改。

- 射频卡:预设为『开』启动运作射频卡,未使用的射频卡模块接口,建议选择『关』, 以减低干扰发生机率。
- 参数:预设为『40MHz 2X2 MIMO 400ns GI』,预设使用既可。
- 输出功率等级:预设为『Maximum』,预设使用既可。
- 频道频率(MHz):默认为『5180MHz 频道频率』,建议先透过 EL-N 无线骨干产品进行环 境扫描侦测后,选定一个最少被使用的无线频道频率使用(频道间隔宽度请以 40MHz 估 算)。

## 两端 RSU 与 OBU 无线设备完成步骤 1~步骤 4 操作后, PTP MESH Hi-mobile 高速移动无线传输系统就可以互相联机成功 !!

IO-Power Technology Co., Ltd 劲电科技有限公司 1F., No.100, Jinzhu Rd., North Dist., Hsinchu City 30055, Taiwan http://www.io-power.com.tw\_[www.io-power.com.cn](http://www.io-power.com.cn/)\_e-mail: <u>io-power@io-power.com.tw</u> Tel:+886 3 5429395 Fax:+886 3 5357297

# 测试 PTP MESH Hi-mobile 两端高速移动无线设备 是否联机完成 A.以持续 Ping 的方式确认是否联机

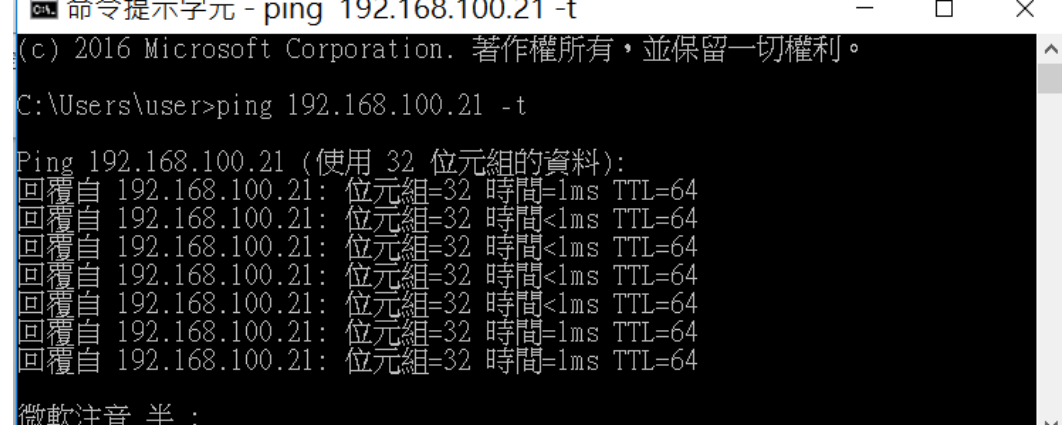

B.从系统状态的『仪表板』观察两台设备的 TX Rate/RX Rate 传输率变化或直 接实时观看联机状态的显示状态判断。

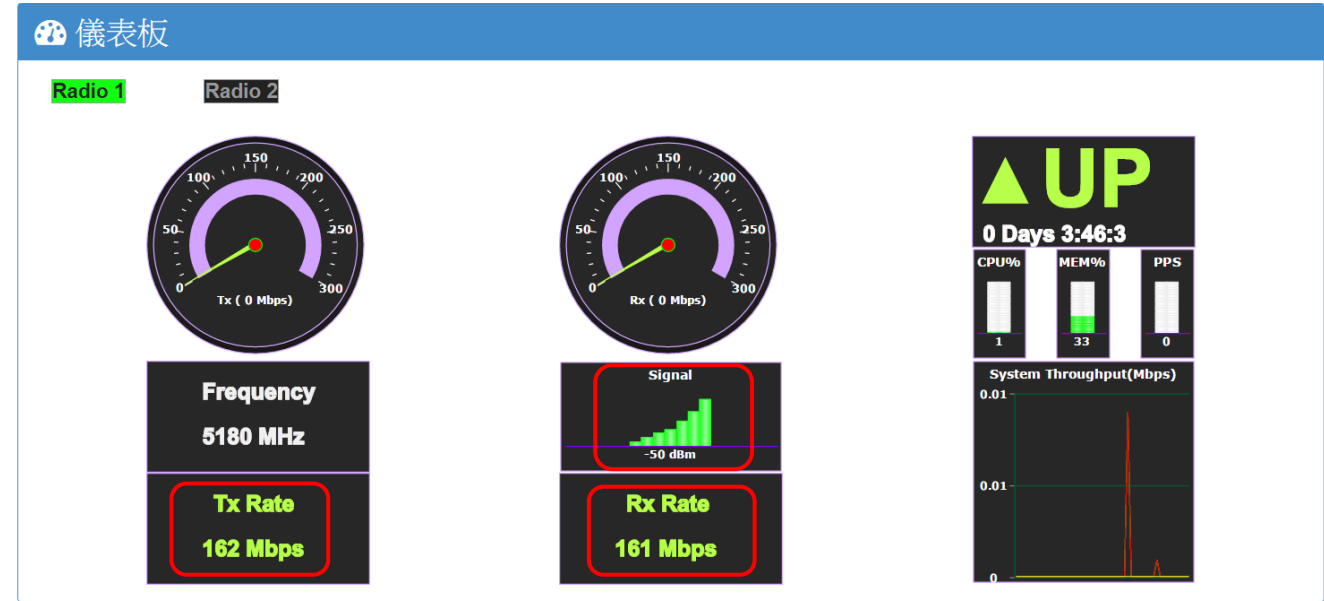

#### RSU (Road Side Unit) 路边无线讯号覆盖基地台联机状态

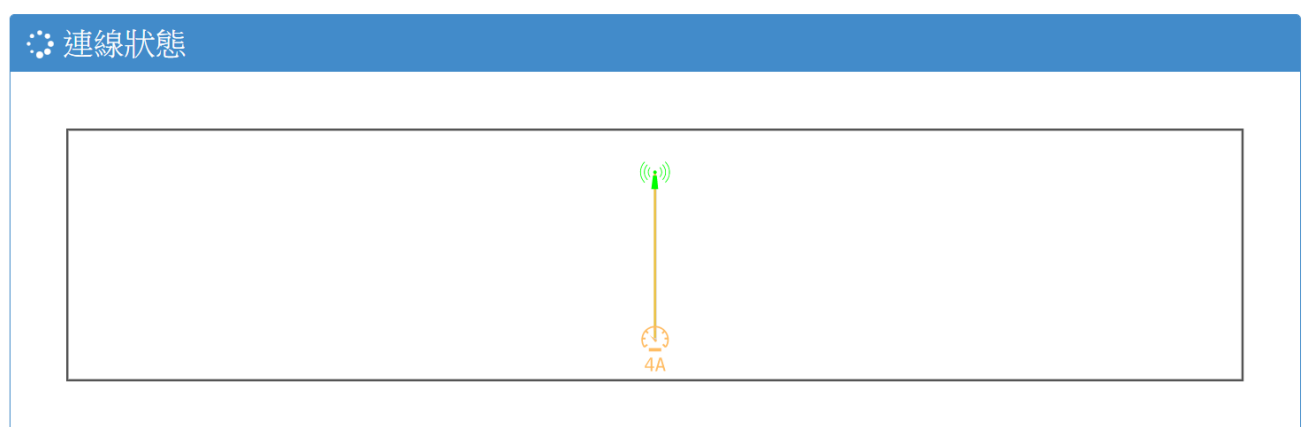

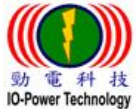

IO-Power Technology Co., Ltd 劲电科技有限公司 1F., No.100, Jinzhu Rd., North Dist., Hsinchu City 30055, Taiwan We are the two http://www.io-power.com.tw [www.io-power.com.cn](http://www.io-power.com.cn/) e-mail: [io-power@io-power.com.tw](mailto:io-power@io-power.com.tw) Tel:+886 3 5429395 Fax:+886 3 5357297

# ■ OBU (On Board Unit) 移动点(车载)无线设备联机状态 ∴ 連線狀態  $4E$ ❹ 产品外观与天线接头编号及产品类型判断 ■产品外观: Щ 产品型号: ML-N-1 ML-N-2 ML-N-3 ■MIMO 2X2 天线接头编号  $\circ$  $RF1-S$  $RF1-P$  $RF2-F$  $RF3-P$  $RF3-S$  $RF2-S$  $\bullet$  $\bullet$

#### ■MIMO 2X2 天线接头与网络端口 PoE 供电接孔

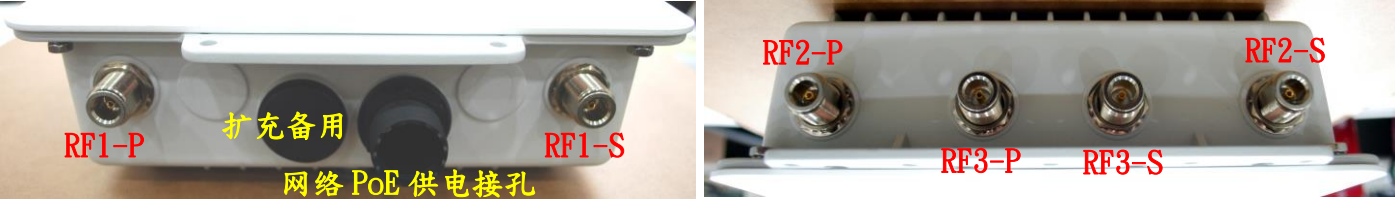

#### $\blacksquare$ RSU 与 OBU 产品类型判断:

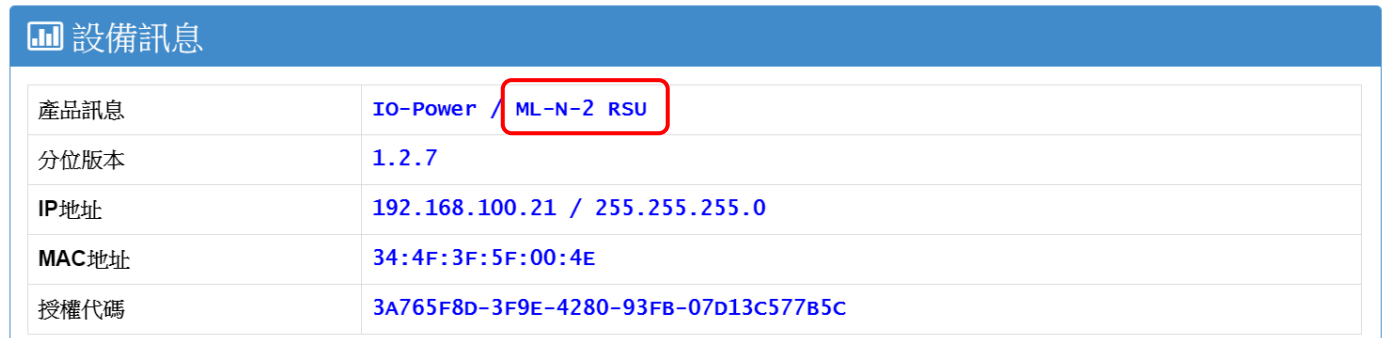

IO-Power Technology Co., Ltd 劲电科技有限公司 1F., No.100, Jinzhu Rd., North Dist., Hsinchu City 30055, Taiwan http://www.io-power.com.tw [www.io-power.com.cn](http://www.io-power.com.cn/) e-mail: [io-power@io-power.com.tw](mailto:io-power@io-power.com.tw) Tel:+886 3 5429395 Fax:+886 3 5357297

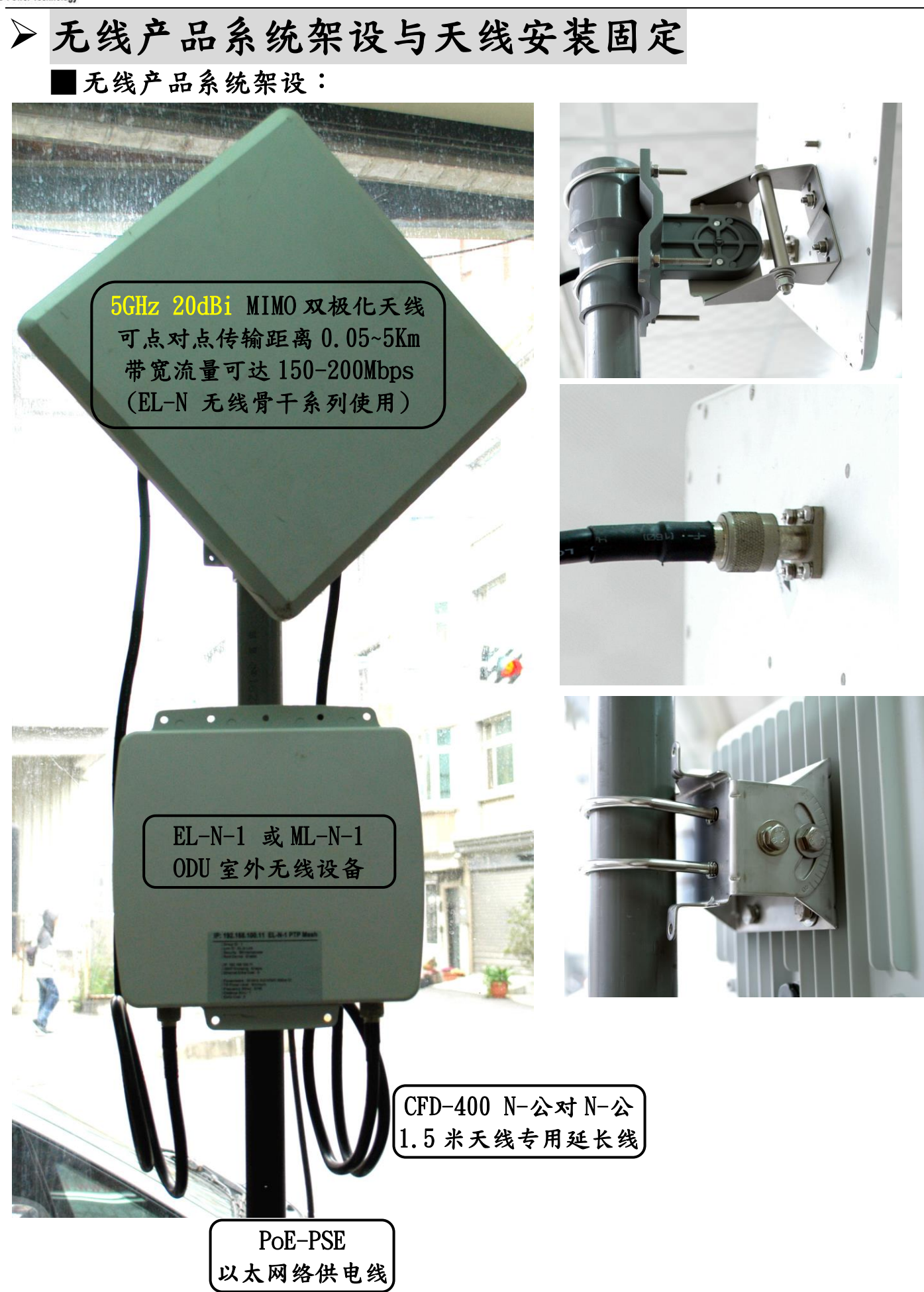

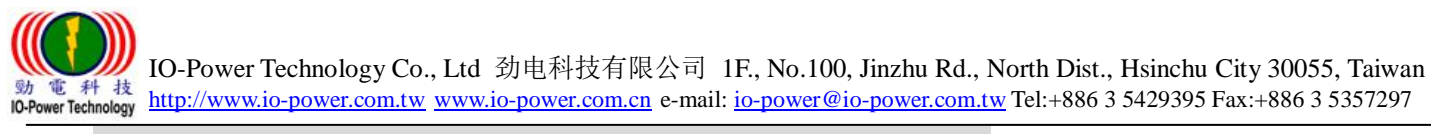

配件 PoE 以太网络供电器安装:

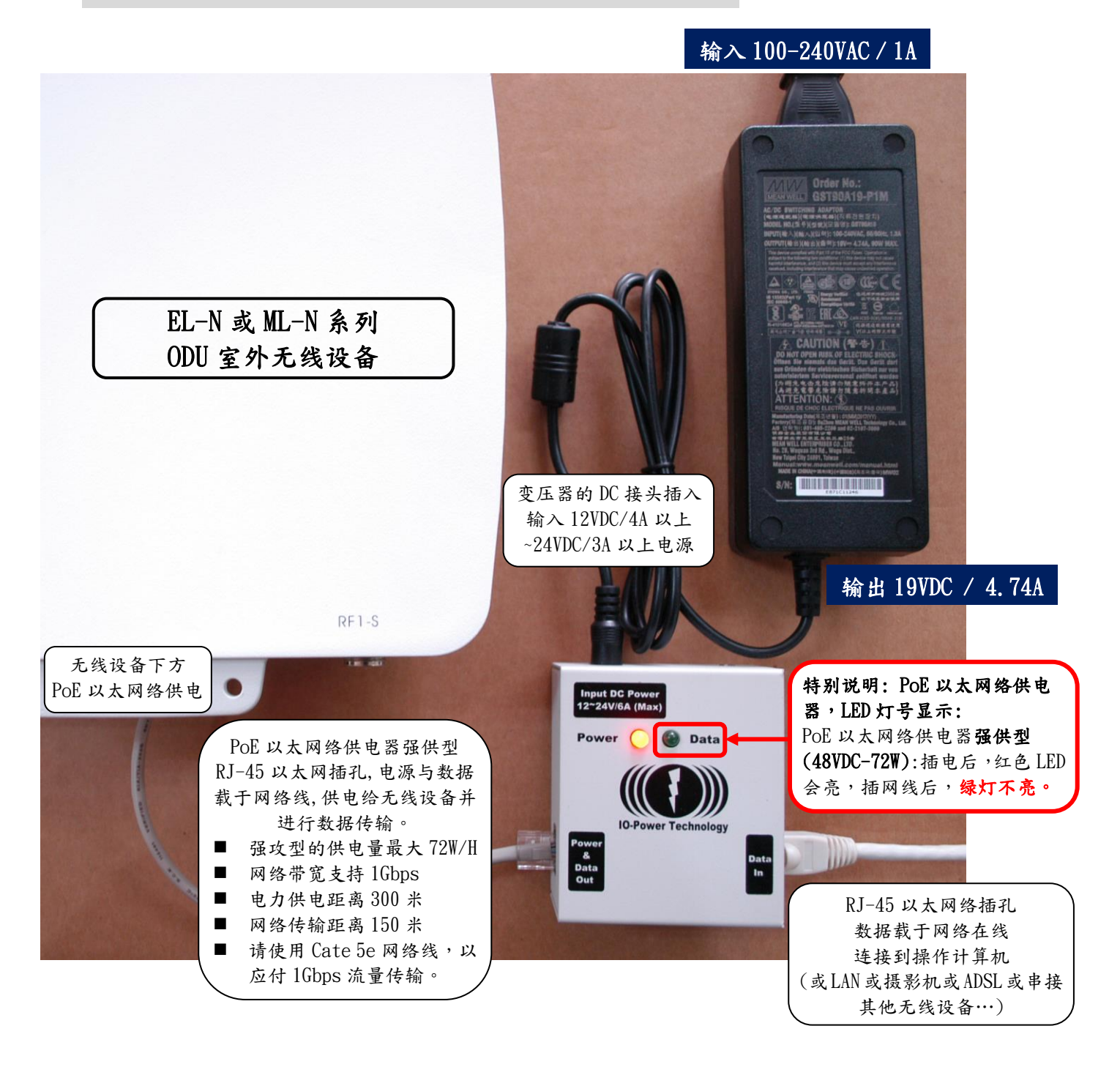

 ML-N-1: 基本运作耗电量 6W/H, 100Mbps 满速传输 8W/H 最大,启动最大耗电 12W ML-N-2: 基本运作耗电量 8W/H, 100Mbps 满速传输 10W/H 最大,启动最大耗电 16W ML-N-3: 基本运作耗电量 10W/H, 100Mbps 满速传输 12W/H 最大,启动最大耗电 20W